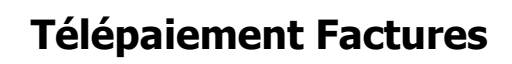

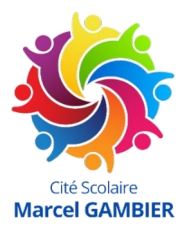

## **1. Connectez vous à EduConnect\***

[https://educonnect.education.gouv.fr](https://educonnect.education.gouv.fr/)

\*Si vous n'avez pas encore créé de compte EduConnect, suivre une des procédures décrite [dans ce document](https://nuage-normandie.beta.education.fr/s/tZxKDHcjw9dcQkJ)

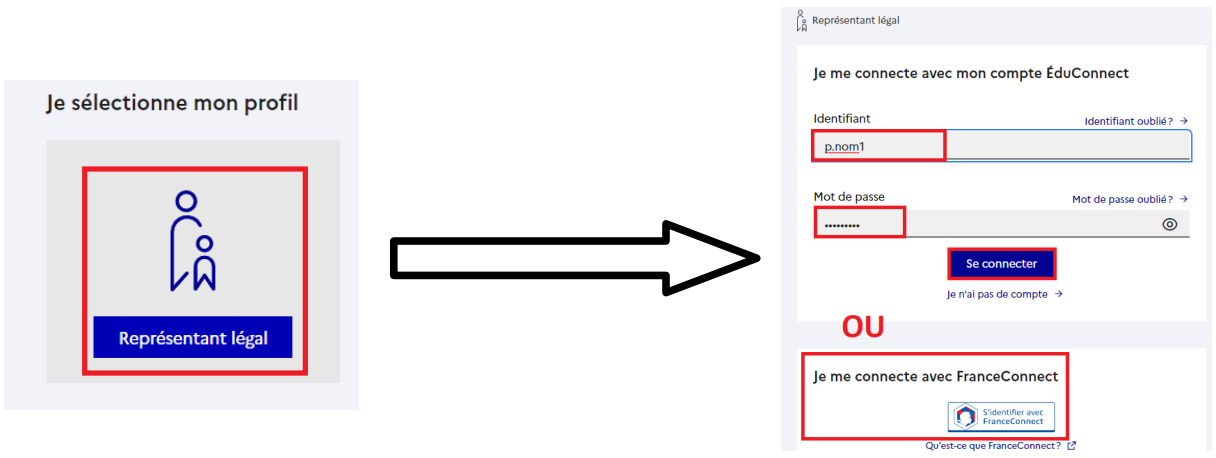

2. Si vous avez plusieurs enfants scolarisés, cliquez sur le bouton de groupe pour vous mettre sur la fiche de l'enfant concerné. **Cliquez ensuite sur la rubrique [Paiement des factures]** et suivez les instructions indiquées à l'écran.

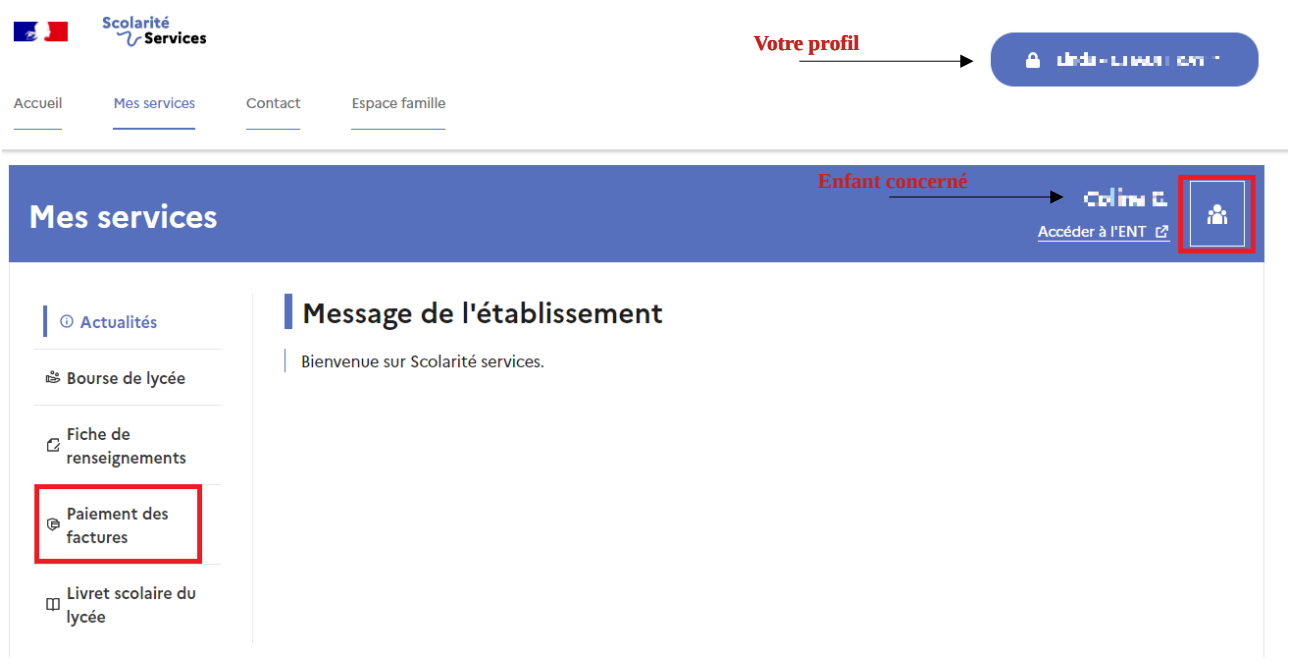